# 3D geografické informačné systémy (4)

# Branislav Sobota, Ondrej Klein, Ján Perháč, Csaba Szabó, Marek Andričík

**Informačný systém (IS) je súbor ľudí, metód a technologických prostriedkov zabezpečujúcich zber, prenos, distribuovanie, uchovávanie a spracúvanie dát s cieľom tvorby a poskytovania informácií podľa potreby príjemcov informácií činných v systémoch riadenia. V rámci toho má hodnota informácie, resp. dokumentu, ktorý ju obsahuje, významnú, ba až strategickú úlohu. V prvých častiach seriálu sme sa venovali základom GIS a spomenuli sme potrebné softvérové prostriedky na tvorbu GIS ako aj polygonálne modelovanie ako technológiu GIS.**

#### **2.4 Grafický softvér**

Tak ako bolo spomenuté vyššie, existuje veľké množstvo rôzneho grafického softvéru pre opisovanú oblasť. Zaujímavou aplikáciou je SketchUp. Firma Google uvoľnila voľnú verziu programu SketchUp (www.sketchup.com), ktorá má síce menej možností ako plná verzia, ale napriek tomu stačí na vytvorenie kvalitných 3D modelov a ich nahratie, resp. umiestnenie do Google Earth a do Google 3D Warehouse, čo je knižnica modelov vytvorených v SketchUp. SketchUp je 3D modelovací program, ktorý bol navrhnutý ako intuitívny, jednoduchý,

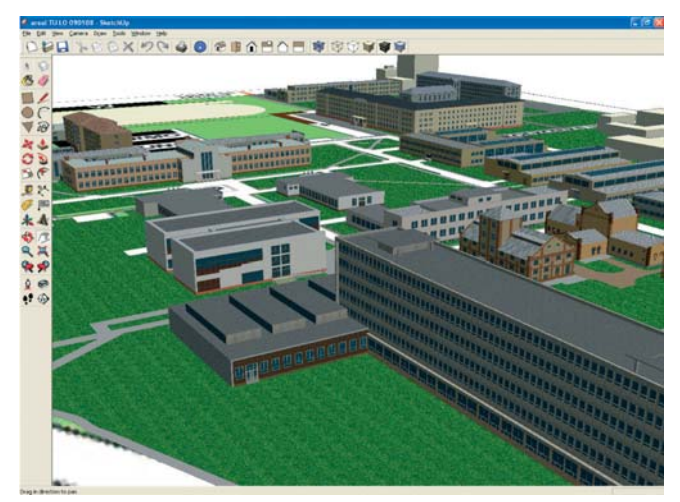

**Obr.11 Ukážka prostredia aplikácie SketchUp Obr.12 Nástroj "push-pull"**

zrozumiteľný a predsa profesionálny systém. V porovnaní s inými modelovacími systémami, ktoré majú zložité vyučovacie postupy, má SketchUp veľmi jednoduché GUI, pričom umožňuje "hrať sa" s dizajnom modelovaných elementov. Označuje sa ako konceptuálny nástroj jednoduchý na používanie s jednoduchým používateľským rozhraním.

Niektoré z významných vlastností SketchUp:

- inteligentný kresliaci kurzor, ktorým možno kresliť 3D objekty použitím iba 2D obrazovky a myši,
- jednoduchý, ale masívny nástroj nazývaný "push-pull", ktorý má najbližšie k nástroju "extrude".
- jednoduchá možnosť umiestnenia a pohybu kamery po scéne,
- modely môžu byť individuálne upravené kolekciou farieb, textúr a rôznych materiálov,
- architektonické modely spracované v SketchUp možno umiestniť priamo do bázy spoločne využívaných modelov a zároveň do globálneho imaginárneho sveta – Google Earth.

SketchUp je držiteľom patentu na už spomínaný nástroj "push-pull". Systém vytvorenia trojrozmerného modelu: v základnom prostredí možno nakresliť 2D podstavu, resp. základňu budúceho objektu, a následne možno takúto rovinnú plochu pomo-

cou nástroja "push-pull" stlačiť, prípadne povytiahnuť (obr. 12). Okrem toho funkciou voľnej verzie programu je aj schopnosť exportovať jednotlivé pohľady na model do dvojrozmer-

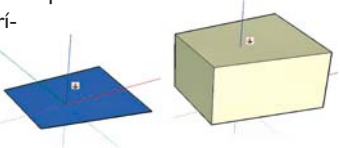

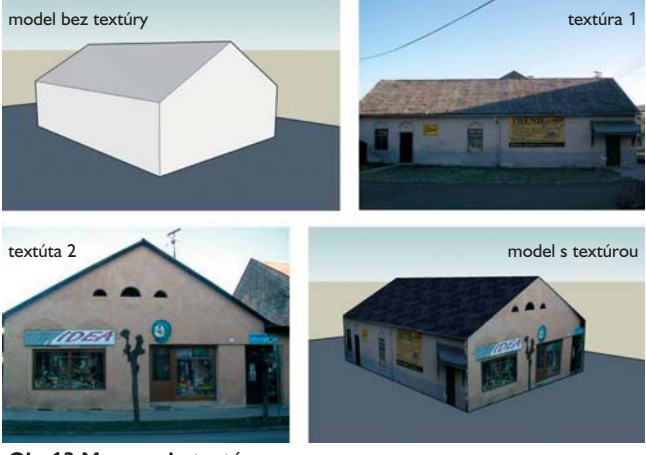

**Obr.13 Mapovanie textúr**

ných grafických formátov, ako \*.bmp, \*.png, \*.jpg a \*.tif. Profesionálna plná verzia tohto programu je pochopiteľne schopná pracovať s väčším množstvom vstupných a výstupných formátov.

Komplexné štruktúry s rovnakými vizuálnymi črtami môžu byť ekonomicky modelované použitím menšieho počtu polygónov. Miesto zložitého modelovania sa používajú tzv. textúry (obrazové tapety) na zvýraznenie vizuálnych detailov. Príkladom môže byť ľubovoľná budova, kde sú vizuálnymi vzormi okná a steny budovy. Reálny model vytvorí dizajnér pomocou množiny okien a ďalších štruktúr. To zachytí dizajnér textúr na ďalšie použitie. Celá budova bude rozdelená na polygóny a vymodelované textúry, ktoré obsahujú okná. Tieto textúry sú potom umiestnené na vhodné miesta budovy. Je zjavné, že táto technika podstatne znižuje počet jednotlivých polygónov, ktoré by inak museli byť použité na dosiahnutie modelu s rovnakou mierou vernosti skôr, ako sa na scéne objavilo mapovanie textúr.

### 3. Vnútorná reprezentácia časti systému

Celý objekt, územie, scéna, príp. kataster sú opísané statickými objektmi a senzorickými objektmi. Každý objekt má priradené určité vlastnosti (rámce), ktoré objekt charakterizujú. Ako bolo už uvedené, samotný objekt je charakterizovaný svojimi internými a globálnymi vlastnosťami. Samotný princíp fungovania 3D rozhrania môže byť potom založený na systéme virtuálnych senzorov. Navrhnúť vhodnú vnú-

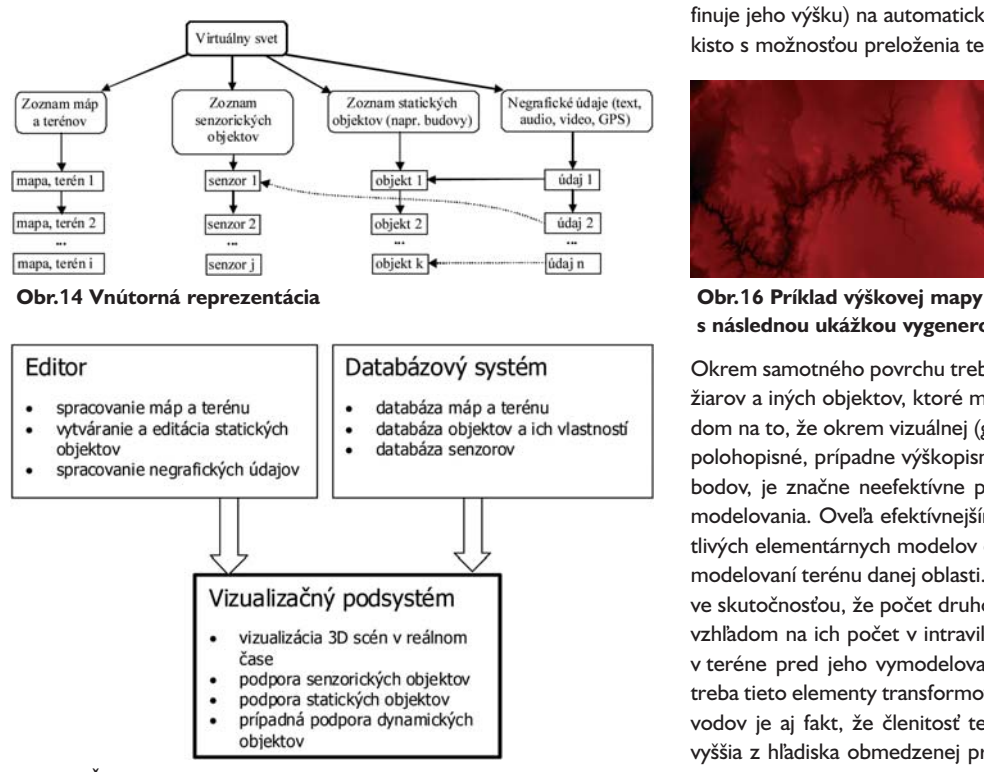

**Obr.15 Štruktúra a časti 3D GIS**

tornú reprezentáciu nie je triviálna záležitosť. Od nej sa totiž odvíja celý implementačný vývoj 3D GIS systému. Hlavnými požiadavkami sú: zabezpečiť čo najväčšiu voľnosť (neobmedzenosť) pri editovaní a ľahkosť samotnej editácie a rýchle a konzistentné zobrazenie, resp. získanie údajov. Vnútorná reprezentácia môže byť tvorená podľa obr. 14.

## **3.1 Časti 3D informačného systému**

Na základe predchádzajúceho možno vytvoriť samotný informačný systém, ktorý je z hľadiska výstupu údajov dominantne orientovaný na vizualizačný podsystém. Vychádzajúc z obr. 14 sú statické objekty v scéne vytvárané pomocou 3D editora a umiestnenie a funkcia senzorických systémov sú definované v podpornej databáze systému. Jednotlivé časti informačného systému sú zobrazené na obr. 15.

## **3.2 Mapy, terény**

Vytváranie trojdimenzionálneho modelu územia je dnes ešte nepreskúmanou oblasťou, ktorá nám kladie hneď niekoľko otázok. V prvom rade je to otázka, či je efektívne modelovať hromadne v rámci celého územia ako elementárnej územno-technickej jednotky, alebo nechať čiastočne spracovaný model na neskoršiu aktualizáciu. Ďalšou podstatnou otázkou je určenie spôsobu vytvárania takéhoto modelu územia, nakoľko sa ponúka hneď niekoľko možností:

- tvorba modelu na jestvujúcich podkladoch,
- tvorba modelu na novej údajovej báze,
- kombinácia oboch spomenutých metód.

V prípade prvej z týchto možností je zrejmé, že ak budú podklady na vypracovanie modelu "nekvalitné" (čo je vzhľadom na čas ich vzniku dosť pravdepodobné), prenesú sa chyby aj do modelu. Druhá možnosť odbúrava tieto pochybnosti, no zabezpečenie vstupov je v tomto prípade z ekonomického hľadiska nereálne. Metódy, ako laserové skenovanie terénu a družicové snímkovanie, nie sú v blízkom čase realizovateľné. Keďže všetky z uvedených metód musia zabezpečovať implementáciu aj vrstvy právneho stavu, omnoho reálnejším a efektívnejším je spôsob kombinácie predošlých metód.

O digitálnom modeli terénu sa už niečo povedalo. Povrch (terén) možno modelovať rôznymi spôsobmi a okrem spomínaných meracích a skenovacích postupov ho možno modelovať aj polygonálne a neskoršie preložiť polygóny podobne, ako sa už spomínalo pri objektoch, textúrou (pozri obr. 10 *– bol publikovaný v časti (3) v AT&P journali 8/2008* a obr. 13). Iná možnosť je použitie tzv. výškovej mapy (farba bodu definuje jeho výšku) na automatické vygenerovanie povrchu (obr. 16) takisto s možnosťou preloženia textúrou.

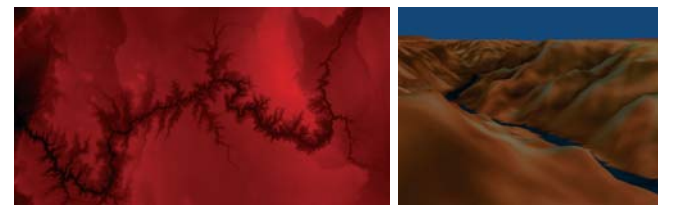

**s následnou ukážkou vygenerovaného terénu**

Okrem samotného povrchu treba doplniť napr. aj modely porastu, stožiarov a iných objektov, ktoré môžu byť predmetom evidencie. Vzhľadom na to, že okrem vizuálnej (geometrickej) podoby treba zahrnúť aj polohopisné, prípadne výškopisné informácie podrobných polohových bodov, je značne neefektívne pridávať spomínané entity v tejto fáze modelovania. Oveľa efektívnejším spôsobom sa zdá pridávanie jednotlivých elementárnych modelov do exteriérovej časti územia až po vymodelovaní terénu danej oblasti. Tento poznatok je odôvodniteľný práve skutočnosťou, že počet druhov a tvarov spomínaných elementov je vzhľadom na ich počet v intraviláne zanedbateľný a ich umiestňovanie v teréne pred jeho vymodelovaním nie je vhodné, nakoľko následne treba tieto elementy transformovať do potrebných výšok. Ďalším z dôvodov je aj fakt, že členitosť terénu v extraviláne je neporovnateľne vyššia z hľadiska obmedzenej presnosti zobrazovanej skutočnosti ako členitosť zastavaného územia.

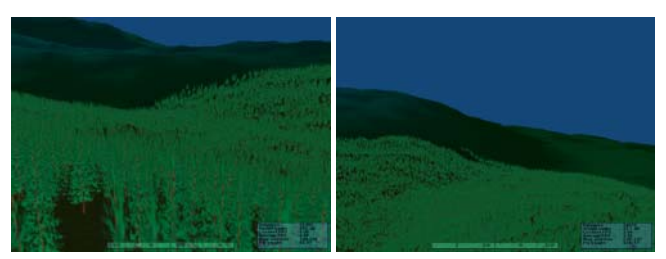

**Obr.17 Príklad dodávania lesného porastu**

## **3.3 Senzory**

Pri umiestňovaní senzorov sa musí klásť dôraz na to, aby sa polygón senzora nachádzal tesne pred objektom, napr. budovou. Ak by sa umiestnil do vnútra objektu, bol by nefunkčný. Z hľadiska vyhodnocovania senzorického systému treba riešiť problém kolízie. Kolízia môže nastať v prípade, že pozorovateľ pri pohybe v scéne narazí do objektu. Treba definovať, čo sa od výslednej aplikácie v tejto otázke očakáva. Do tejto problematiky je zaradené:

• detekcia kolízie a následné zastavenie pohybu,

• detekcia pohybu a následná zmena trajektórie pohybu.

Riešenie kolízií sa vykonáva z dvoch dôvodov:

- aby sa neprechádzalo kamerou cez objekty scény,
- využíva sa pri senzorickom systéme, napr. na vykreslenie textu na obrazovku pri vstupe do senzorickej oblasti.

Na tejto úrovni je vyhodnocovanie kolízie riešené ako detekcia kolízie medzi polygónom (objektu alebo senzora) a opísanou guľou ako geometricky najjednoduchšieho telesa. Ak nastane kolízia, vyhodnotí sa stav s ohľadom na to, či ide o objekt scény alebo o senzor. Ak ide o objekt scény, kamera sa zastaví, t. j. zastaví sa pohyb pozorovateľa. Ak ide o senzor, kamera sa hýbe ďalej a vypíšu sa základné informácie o príslušnom objekte (obr. 15) na zobrazovacom zariadení alebo mô-

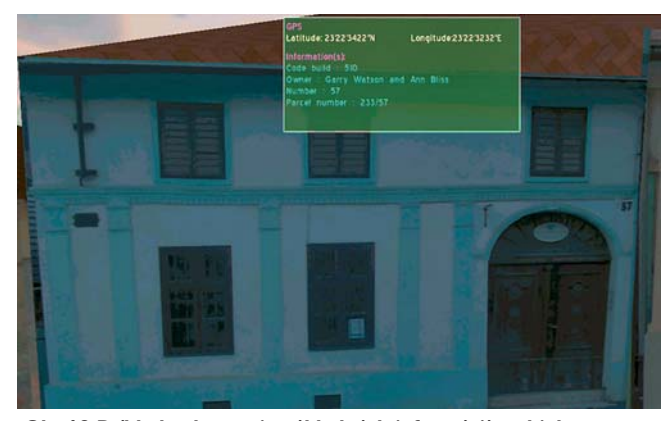

**Obr.18 Príklad zobrazenia základných informácií o objekte po detekcii kolízie s daným senzorom**

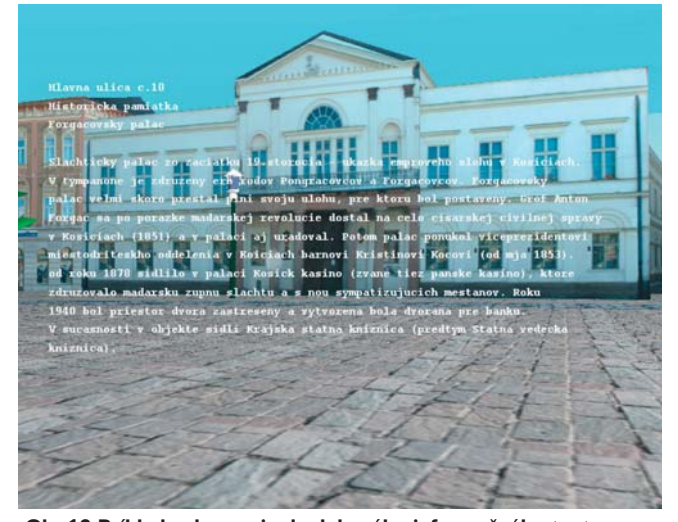

**Obr.19 Príklad zobrazenia doplnkového informačného textu po detekcii kolízie s daným senzorom**

žeme, ak existujú, získať doplnkové informácie o objekte vo forme textovej, zvukovej či video, podobne ako je to na obr. 16.

Nie všetky objekty scény musia mať pridelené senzory. Takisto systém môže mať implementovaných viac typov senzorov:

- vertikálny senzorový polygón určený na detekciu z pohľadu zobrazovača s napojením na definovaný typ ukazovacieho zariadenia, ktoré používa pozorovateľ (napr. myš alebo dátová rukavica); po zistení polohy a stlačení definovaného aktivačného prvku (napr. tlačidla myši) sa zobrazia príslušné informácie;
- horizontálny senzorový polygón určený na detekciu polohy kamery; aktivuje sa automaticky pri zistení kolízie; využíva sa v už opísanom procese a ide v princípe o polohový senzor;
- pohľadový senzor určený na detekciu ihlana pohľadu kamery; aktivuje sa, ak sa objekt dostane do zorného poľa kamery; v tomto prípade treba ešte detegovať najbližší objekt k osi pohľadu, pretože v ihlane pohľadu sa môže nachádzať viac objektov.

### **3.4 Objekty, budovy**

Podklady na tvorbu 3D scény, ako to bolo už opísané, obsahujú po prekrytí ortofoto a napr. katastrálnej mapy (pozri obr. 3 *– bol publikovaný v prvej časti tohto seriálu v AT&P journali 6/2008*) údaje o hraniciach jednotlivých pozemkov – parciel, príp. pôdorysy objektov. Táto báza slúži na umiestňovanie objektov, resp. na tvorbu základného tvaru objektu. Najčastejšie sa na tvorbu modelu používa už spomínané polygonálne modelovanie, pričom namiesto detailného modelovania sa budovy modelujú formou tvorby jednoduchých priestorových útvarov, na ktoré boli mapované bitmapové textúry získané z digitálnych fotografií jednotlivých objektov (pozri kap. 2.4). Často možno pri typizovaných objektoch použiť už hotové modely. Stovky modelov majú v súčasnosti už prepracované aplikácie pre reklamu, telekomunikácie, propagáciu, urbanistiku, turistiku, dopravu a pod.

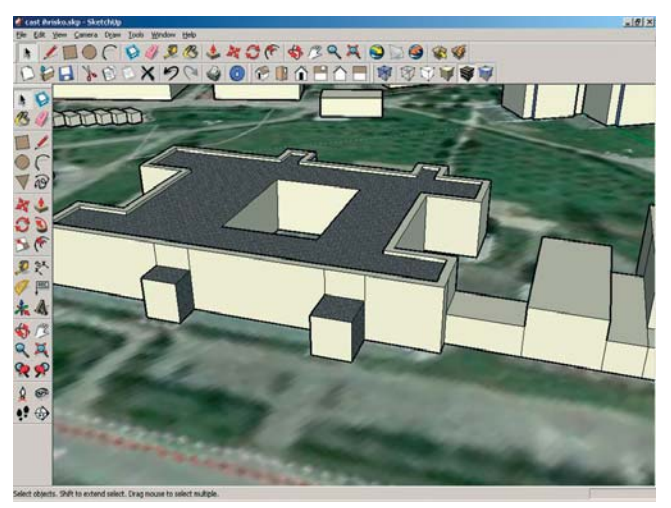

**Obr.20 Model objektu na podklade ortofoto VKM**

### **3.5 Vizualizácia a prezentácia**

Z hľadiska používateľa GIS systému je táto časť asi najpodstatnejšia. V princípe môže aplikácia pracovať v niekoľkých módoch. Najčastejšie používané módy sú: prezerací, vyhľadávací, editačný a pri GPS prístro-

joch aj navigačný. Zobrazenie prebieha väčšinou v 2D priestore alebo v 3D pseudozobrazení vo forme perspektívneho náklonu podkladovej mapy.

Aplikácia 3D zobrazení sa využíva najmä v prezeracom móde. Niektoré vyspelejšie systémy umožňujú povoliť používateľovi 3D režim aj v editačnom móde, keď môže byť napr. zaznamenaný okrem polohy

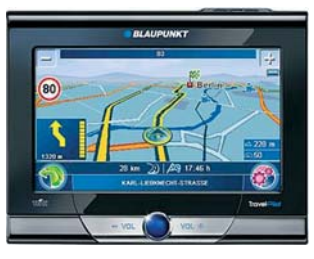

**Obr.21 Príklad súčasného typického zobrazenia mapy**

(GPS) aj aktuálny pohľad. V prípade 3D rozhrania treba pri pohybe vo svete vedieť aktuálnu pozíciu kamery vzhľadom na model, čo je dôleži-

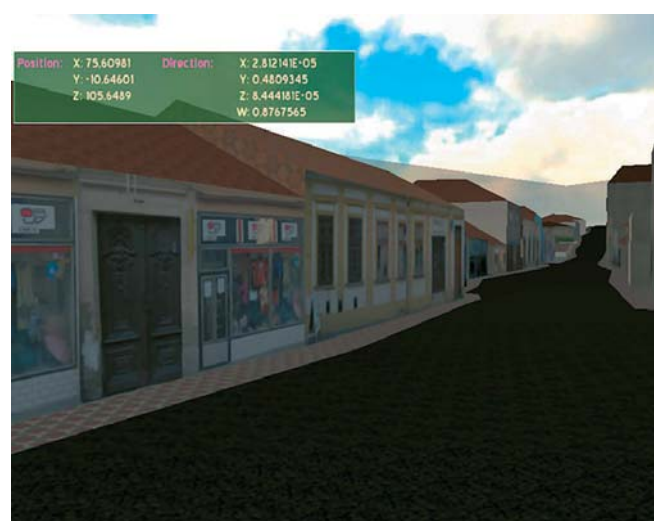

**Obr.22 Príklad 3D zobrazenia**

té napr. pri detegovaní vzdialenosti od určených objektov. Vzdialenosť od týchto uzlov sa deteguje algoritmom spravidla po vykreslení každej snímky. Takisto sa porovnáva uhol pohľadu kamery vzhľadom na uhol vektora medzi kamerou a príslušným uzlom, čím sa deteguje prípadný pohľad na určený objekt a aktivácia pohľadového senzora. V prezeracom móde sa môže používateľ ľubovoľne pohybovať po scéne, pričom jeho pohyb je obmedzený iba kolíziami s objektmi zobrazovanými v scéne a, samozrejme, hranicou mapy.

## Niekoľko slov na záver

So stúpajúcimi možnosťami súčasnej výpočtovej techniky vrátane zvládania náročných grafických operácií sa posúvajú aj možnosti geografických informačných systémov. Posun možno sledovať jednak na poli rozširovania pamäťových, komunikačných a zobrazovacích kapacít a rastu "inteligencie" a rýchlosti reakcie týchto systémov. Okrem klasického nasadenia týchto systémov v oblasti spomínaných aplikácií katastra nehnuteľností, turistických aplikácií a navigačných aplikácií je v prípade 3D rozhraní možnosť použitia aj v aplikáciách architektúry či reklamných oblastí. V podnikovej sfére môže napomáhať plánovanie napr. vnútropodnikovej výstavby, v oblasti rozhrania niektorých častí komplexných informačných systémov, v oblasti riešenia bezpečnostných aspektov podniku, simulácií dopravných a krízových situácií, a v neposlednom rade aj propagačné účely. Či sa to stane skutočnosťou je však záležitosťou jednak vedenia organizácií a jednak otázkou času a ceny.

*Tento príspevok vznikol s podporou grantového projektu VEGA č. 1/3136/06: Výskum aplikácií paralelných, distribuovaných a sieťových počítačových systémov na riešenie výpočtových procesov v oblasti spracovania rozsiahlych grafických údajov.*

# Literatúra

[1] Zákon č. 162/1995 Z. z. Národnej rady Slovenskej republiky z 27. júna 1995 o katastri nehnuteľností a o zápise vlastníckych a iných práv k nehnuteľnostiam (katastrálny zákon)

[2] ÚGKK SR: Smernice na vyhotovovanie geometrických plánov a vytyčovanie hraníc pozemkov, S 74.20.73.43.00 (Bratislava 1999)

[3] ÚGKK SR: Metodický návod na tvorbu základnej bázy údajov pre geografický informačný systém v rastrovej forme, MN 74.20.73.22.12 (Bratislava 1995)

[4] Smernice UGKK 3-875/1993, GK-1240/1994 a GK-1570/1994 na prevádzkovanie AIS GKK

[5] Komora geodetov a kartografov: Slovenský geodet a kartograf (bulletin komory geodetov a kartografov), roč. X, č. 4 a roč. XI, č. 1. Bratislava: Vydavateľstvo SAV, ISSN 1335-4019

[6] Vyhláška úradu geodézie, kartografie a katastra SR č. 79/1996 Z. z., ktorou sa vykonáva zákon o katastri nehnuteľností a o zápise vlastníckych a iných práv k nehnuteľnostiam (katastrálny zákon) v znení neskorších predpisov

[7] Zákon č. 293/1992 Zb. o úprave niektorých vlastníckych vzťahov k nehnuteľnostiam v znení neskorších predpisov

[8] Zákon č. 215/1995 Z. z. o geodézii a kartografii

[9] Webová stránka OpenGIS konzorcia. URL: <http://www.opengis.org/>

[10] Webová stránka Vojenského kartografického ústavu. URL: <http://www.vku.sk/>

[11] Webová stránka firmy Geodis. URL: <http://www.geodis.sk>

[12] Webová stránka firmy iQvolution. URL: <http://www.iqservices.sk/technologie.html>

[13] Webová stránka firmy Gamo. URL: <http://www.gamo.sk/GAMO/web/home.nsf/>

[14] Webová stránka firmy 3Dprojekt. URL: <http://www.3dprojekt.sk/>

[15] Webová stránka firmy BGS distribution.

URL: <http://www.bgsdistribution.sk/>

[16] SketchUp home page, 2008.

URL: < http://www.sketchup.com/>

[17] Webová stránka firmy Slovakia Supercomputers, 2008. URL: <http://www.supercomputers.sk/>

[18] TUČEK, J.: Geografické informační systémy. Praha: Computer Press 1998. ISBN 807226091X.

[19] SOBOTA, B.: Počítačová grafika. TU Košice CTT-ICV v rámci projektu PROQUA, Košice 2000, 185 s. ISBN 80-7099-514-9.

[20] SOBOTA, B., STRAKA, M., SOBOTOVÁ, D.: 3D rozhranie informačného systému. Informatika a informačné technológie I&IT '04. Banská Bystrica 10. – 11. 9. 2004. Banská Bystrica, Katedra Informatiky FPV UMB Banská Bystrica a vydavateľstvo Banská Bystrica: Bratia Sabovci 2004. s. 52 – 56. ISBN 80-8083-017-7.

[21] VOKOROKOS, L., PERHÁČ, J., KLEINOVÁ, A.: Parallel Computer System Utilization in Data Visualization Informatics' 2007. Bratislava: 2007. ISBN 978-80-969243-7-0.

[22] SOBOTA, B., STRAKA, M., HLINKA, F., PERHÁČ, J.: Parallel processing of visualization of 3D virtual map project. MOSMIC 2007 – Modeling and Simulation in Management, Informatics and Control. Žilina 15. 10 – 16. 10. 2007, Fakulta manažmentu, riadenia a informatiky, Žilinská univerzita v Žiline, 2007. s. 9 – 14. ISBN 978-80-8070-807-8.

doc. Ing. Branislav Sobota, PhD. Ing. Ondrej Klein

Ing. Ján Perháč

Ing. Csaba Szabó, PhD.

Ing. Marek Andričík

Technická univerzita v Košiciach Fakulta elektrotechniky a informatiky Katedra počítačov a informatiky Letná 9, 04020 Košice e-mail: branislav.sobota@tuke.sk

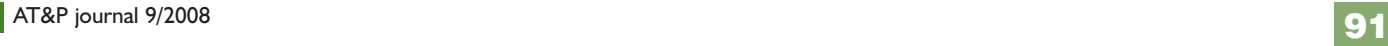

70